#### *Real World* **DBA Best Practices**

Arup Nanda

## **Who am I**

- Oracle DBA for 20 years and counting
- Speaks at conferences, write articles, 6 books
- Brought up the Global Database Group at a major corporation in New York
- Works as a fulltime consultant now

## **Why this Session**

• I have seen and heard too many Rules of Thumb and "Best" Practices.

– Some of them could be questionable, misleading or even outright wrong!

- Warning: I am questioning everything, leaving nothing to "expert opinions".
- Sometimes against Oracle recommendations as well!

### **Guidelines**

- Best practices must be justified
	- *"Use Oracle Flexible Architecture for directory layout"*
	- *"Ummm … why?"*

*"Because, it's the best practice, stupid!"*

No Justification  $\rightarrow$  Not Acceptable

- It must apply to all cases or show clearly where it's applicable
	- *Best practice is to hot-backup the database*
	- *Unless, there is a performance gain by running in NOARCHIVELOG mode*
- You must understand. What, How, Why, Why *Not* – ask these.

## **Different Oracle Homes**

- Traditional Approach:
	- /u01/app/oracle/12.1.0.2
	- Patches are applied to the same OH
- Suggestion:
	- Use a *different* Oracle Home for each upgrade and patching Starter OH: /u01/app/oracle/12.1/db1
	- In next patch, create a different OH /u01/app/oracle/12.1/db2
	- Apply the patch *here*, not on db1

## **New Approach**

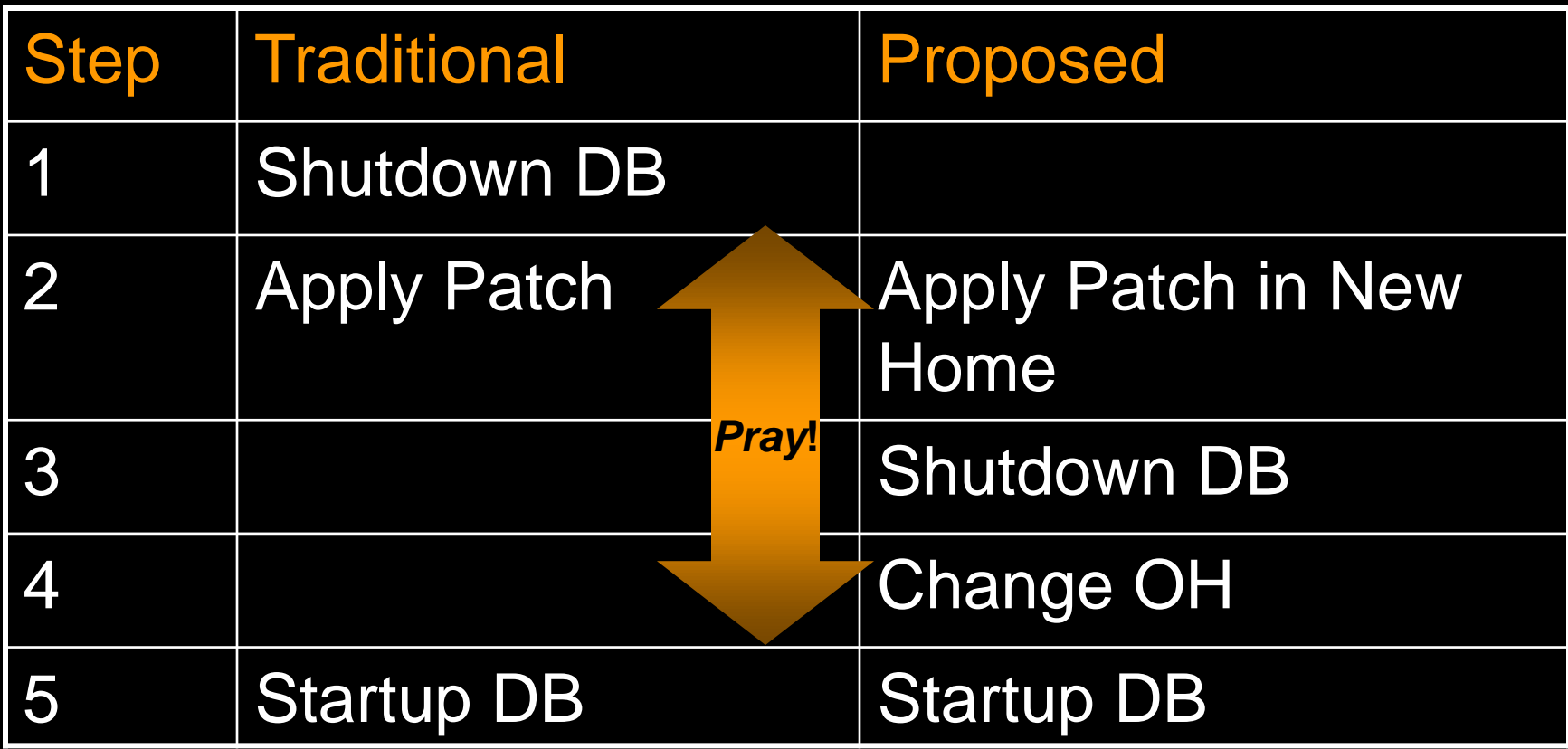

*Database Down* upto 3 hours Could be 5 mins **100% effective in software only changes**

@ArupNanda

© 2017 http://arup.blogspot.com

## **New OH Each Time**

Current OH: /u01/app/oracle/10.2/db4 New OH: /u01/app/oracle/10.2/db5

- 1. Reduction in risk of new code.
	- Patch fails -> reset the OH to the old one db4 and restart the db
- 2. Diff is possible, what changed by the patch
- 3. Catalog scripts (c\*,u\*,catalog, catproc) preserved
- 4. Some binaries are available on older OH
- 5. OPatch "bugs" are also mitigated
- Add to Inventory

© 2017 http://arup.blogspot.com ORACLE\_HOME\_NAME="OraHome121\_5" @ArupNanda <sup>7</sup>./runInstaller -silent -attachHome -invPtrLoc ./oraInst.loc ORACLE HOME="/u01.../db5"

## **Set Audit Trail**

- Set audit\_trail = db [or, db\_extended] Even if you do not need to audit
- True or False: Setting audit\_trail to DB will start auditing and increase I/O?
- FALSE! You need to issue AUDIT statements as well, e.g.
	- SQL> AUDIT SELECT ON EMP;.
- This parameter needs a recycle; so set it even if you don't plan on using it.
- 11g already has it by default, unless turned off

## **Dump "OFA"**

- Oracle Flexible Architecture (OFA) /u01/app/oracle
	- admin/SID/bdump
	- $\rightarrow$ admin/SID/udump
	- oradata/SID/*datafiles*
- Does not allow separation of filesystems for security, performance, physical location, etc.
- Does not allow for passive failovers

## **Non-OFA Layout**

• Suggested Layout

/oracle

 $\rightarrow$  admin/SID/ $*$  - not allowed to users /u01/udump – allowed for users /prddata/SID/mount1/*datafiles – high performance* /prddata/SID/mount2/*datafiles – low performance*

- This mount point naming convention -/prddata/SID/mount1– allows passive failover. MP unmounted from one host and mounted to the passive node.
- On QA, use /qadata/SID/mount1/... naming convention; so both prod and qa can be mounted without risk of name collision

### **Audit Session**

- Auditing is expensive; we need biggest bang for the buck - *Session* Auditing SQL> audit session; *[11g has it by default]*
- Purpose:
	- Calculate CPU consumption and profile users
	- Calculate I/O used by users
	- Identify if someone's account was locked after repeated wrong passwords

## **Understand the CPU Usage**

select username, to\_char(logoff\_time,'mm/dd') ts,

count(1) cnt,

sum(session\_cpu) sum\_cpu, avg(session\_cpu) avg\_cpu,

min(session\_cpu) min\_cpu, max(session\_cpu) max\_cpu from dba\_audit\_trail

where logoff time between '&start date' and '&end date' group by username, to\_char(logoff\_time,'mm/dd') order by username, to char(logoff time,'mm/dd')

#### *Output*

USERNAM TS CNT SUM\_CPU AVG\_CPU MIN\_CPU MAX\_CPU

USER1 04/04 3 918 306 17 859 USER2 04/04 36 15,286 425 0 4,094 USER3 04/04 3 794 265 174 379 USER4 04/04 187 396,299 2,119 1 124,274

------- ----- --- ------- ------- ------- -------

## **Know Activity by Users**

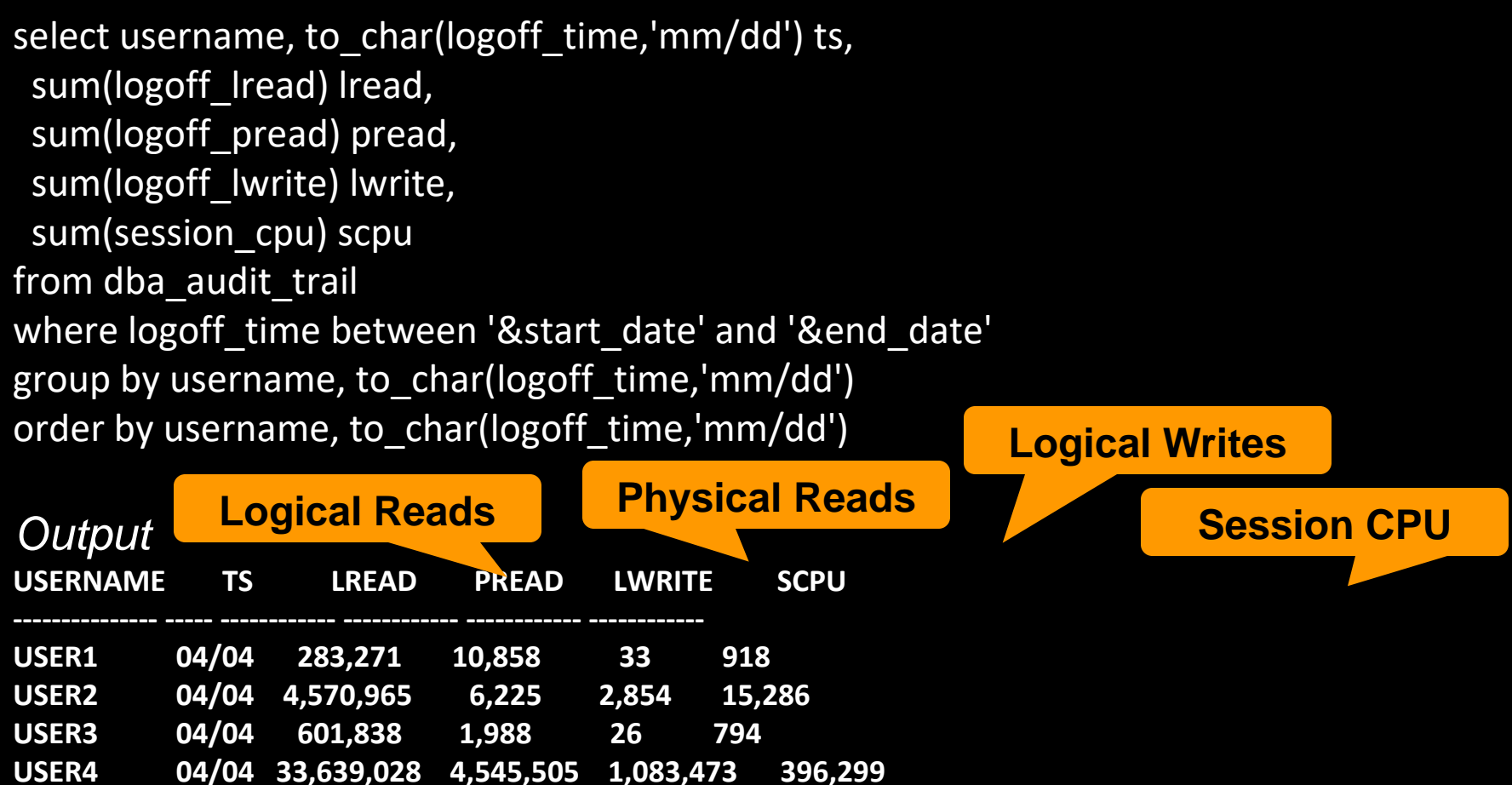

#### **Useful for capacity planning for CPU and I/O, setting appropriate values in profile and so on.**

© 2017 http://arup.blogspot.com @ArupNanda 13

### **Trace Account Locks**

#### • Identify when someone's account was locked

select to\_char(timestamp,'mm/dd/yy hh24:mi') ts,

os\_username, userhost, returncode from dba\_audit\_trail where username = 'ARUP' order by timestamp;

#### *Output*

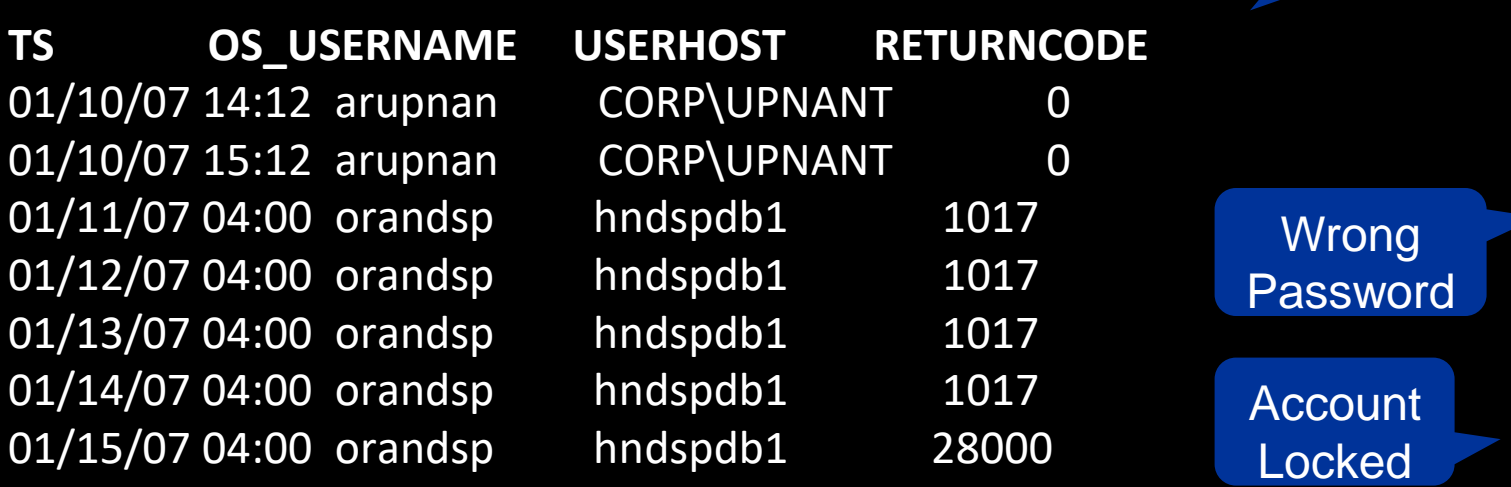

Login

**OK** 

## **Audit DDL**

- Because someone will always complain, what happened to his/her table
	- *…. and you are the DBA and you are saying you don't know what happened to it?!!!!!!!!!!!*
- SQL: AUDIT TABLE BY SESSION;
- stmt audit option map shows the statements
- AUDIT ALL BY SESSION does most DDLs
- *Caveat*: in DW environments, users create and drop a large number of tables; so this may not be advisable.

## **No .LOG for Redos**

- Common Practice:
	- Redo logs are named <Name>.log
- Problem:
	- Deletion of log files via some cron that deletes ".log" files generated, e.g. sqlnet.log.
	- Remote listener attacks can potentially change the listener log to redo1a.log
- Suggestion:

– Choose .redo or .rdo for redo log files.

### **Listener**

- Set Admin Restrictions in LISTENER.ORA
	- Set ADMIN\_RESTRICTIONS\_LISTENER=on
	- This prevents online modification of the listener parameters
	- Modify the listener.ora file and use
		- \$ lsnrctl reload
	- Completely online operation.
- Why?
	- This forces you to place comments in the listener.ora file to document why a change was made
	- Eliminates the risk of remote listener hijacking threats, a common listener vulnerability

#### **External Procedures**

- Common Practice
	- The listener.ora has External Procedures
- Problem
	- Extprocs are external programs running as "oracle"
	- Gateways for many hacker attacks.
	- Most people don't use it; yet it's defined by default
- Recommendation
	- Remove it from listener.ora
	- If needed, use a different listener, with only extproc
	- In case of any threats, you can shut it down while not affecting normal database traffic

## **Create a Controlfile on Trace**

#### • Execute:

SQL> alter database backup controlfile to trace as '/path/cr\_db.sql' reuse;

- It creates a CREATE CONTROLFILE script
	- You can use it to recreate controlfile
	- Or, the database itself
	- Self documenting the datafiles and redo logs
- Change Control:
	- Write a separate file for each day

– Do a diff to find the added files, redo logs, etc.

## **Build a Metadata Repository**

- Use Data Pump to Create a Repository of Objects, Grants, Tablespaces, etc.:
	- \$ expdp u/p content=metadata\_only full=y diectory=tmp\_dir dumpfile=md.dmp
- Import this to create an SQL File \$ impdp u/p diectory=tmp\_dir dumpfile=md.dmp sqlfile=md.sql
- See my paper: Datapump: Not Just for Data Movement

### **Validate Database**

- Use RMAN Validation Option RMAN> backup validate database archivelog all; Then check for corrupt blocks in view v\$database\_block\_corruption
- After the backup is taken validate backupset 6;
- Logical Corruption RMAN> backup validate check logical database

archivelog all;

## **Preview RMAN Restore**

- Always preview a restore RMAN> restore tablespace users preview;
- Does not actually restore but checks the availability of files
- Not the same as VALIDATE – Preview checks what files are required – Validate assumes you know that
- Not the same as TEST

RMAN> restore tablespace users test;

- Preview does not actually start the recovery process; so the tablespace need not be offline.
- Test needs it to be OFFLINE

RMAN> restore tablespace users preview;

List of Datafile Copies Key File S Completion Time Ckp SCN Ckp Time Name ------- ---- - --------------- ---------- --------------- ---- 173716 238 A 30-MAR-07 62872433554 30-MAR-07 /f.rman ... And so on ... 173775 2074 A 31-MAR-07 62918498516 31-MAR-07 /j.rman

no backup of log thread 1 seq 92170 lowscn 62872343042 found to restore ... And so on ...

no backup of log thread 1 seq 92173 lowscn 62902345362 found to restore

List of Archived Log Copies Key Thrd Seq S Low Time Name

------- ---- ------- - --------- ----

92212 1 92174 A 30-MAR-07 /PROPRD1 1 92174 525355299.arc ... And so on ... 92239 1 92201 A 01-APR-07 /PROPRD1\_1\_92201\_525355299.arc Media recovery start SCN is 62872433554 Recovery must be done beyond SCN 62948207913 to clear data files fuzziness Finished restore at 06-APR-07

## **Save RMAN Log**

- You copy to tape:
	- RMAN backup files
	- Init file
	- Archived logs
	- But not RMAN Log files, do you?
- RMAN Logs contain information about the backup pieces, names, location, etc.
- Proves invaluable during recovery input datafile fno=00084 name=/f1.dbf output filename=/backup/loc3/data\_D-CRMPRD\_I-79785763\_TS-DWT\_ODS8\_RES\_FN O-96\_43ie2scm.rman tag=FULLBKPFS recid=174298

stamp=618757792

© 2017 http://arup.blogspot.com @ArupNanda 24• Allows you to look for specific files from backup sets

## **DBID**

- Important for Recovery
- Note the DBID and keep it in a separate place
- Write DBID to alert log every time backup is taken

declare

l\_dbid number;

begin

select dbid into I dbid

from v\$database;

dbms\_system.ksdwrt(2,'DBID='||l\_dbid);

end;

## **Do Not Use SPFILE**

- SPFILE Advantages:
	- Can be on shared filesystem, incld. on ASM
	- Can be backed up by RMAN
	- Can be updated automatically by command line by ALTER SYSTEM SET … SCOPE = SPFILE;
	- >10g, CREATE SPFILE FROM MEMORY
- SPFILE Disadvantage
	- Older version overwritten
	- Comments possible; but only for the current entry

## **PFILE Advantages**

#### • Place comments in the init.ora file

# AKN 3/20/17 added because ... # RJN 4/10/17 changed from 1M to 2M # JER 10/3/17 changed from 2M to 4M # DFW 12/7/17 changed from 4M to 6M SR# …  $log$  buffers = 6M

- Has a history of changes, with the names and dates of changes
- Very useful for troubleshooting and for record keeping

## **If you must use SPFILE**

- Make sure you have a version control system in place to track parameter changes
- Example:
	- SQL> create pfile='/tmp/a' from spfile;
	- Check diff between this and the previous
	- Write the differences to a log file
- In > = 11g, you can create PFILE from memory: SQL> create pfile='…' from memory;

### **Set some parameters**

- Set some parameters (These are not modifiable by ALTER SYSTEM).
- trace files public = TRUE
	- Sooner or later you need to give access to some trace files to developers
- utl file  $dir = '/tmp'$ 
	- Don't need that because of directory objects
	- Required for creating Log Miner Dictionary on Flat File

## **New Oracle User for Clients**

- Problem:
	- App running on the DB server, needs SQL\*Plus
	- \$OH/bin/sqlplus is not accessible to world
- Common Solution:
	- Change \$OH permissions to allow all others
	- Make app part of the "dba" group
- Suggestion:
	- Create a separate Oracle user: "appora"
	- Install the Oracle client under that user

## **Reliable Archivelog Location**

- Rate the most important
	- Datafiles
	- Archivelogs
	- Backup of datafiles
- Most important is *archivelogs*
	- If datafiles are lost, they can be recreated
	- Archived logs are *never* recreatable
	- Missing archived logs = halted recovery
- Separate DB Backup from Archived Logs
- Flash Recovery Area
	- Do NOT use for Archived Logs

#### **Multiple ASM Disk Groups**

- Common Practice
	- Create a single disk group for everything, because it simplifies administration
- Problem
	- If a single disk encounters a problem, you affected everything
- Recommendation
	- Create at least 4 groups for database Data, Index, Redo1 and Redo2. Arc Log and Backup separate.
	- If index diskgroup has an issue, you can at least rebuild the indexes
	- May not be relevant for a large number of small DBs

© 2017 http://arup.blogspot.com @ArupNanda 32

#### **Use** oraenv

- Oracle supplied tool, in \$OH/bin
- Look up the OH in /etc/oratab or /var/opt/oracle/oratab (in Solaris)
- Use this instead of manually issuing export ORACLE\_HOME=…, ORACLE\_SID=…
- Why this?
	- One place for ORACLE\_HOME info
	- It makes your job easier while changing OH
	- It makes a consistent interface jobs, commands

## **Using ORADEBUG**

• Problem:

– Database Issue; you want to use oradebug; but SQL\*Plus hangs!

• When SQL\*Plus does not work, use

\$ sqlplus -prelim

It does not establish a connection

You can run ORADEBUG now

#### **Parallel Query Groups (RAC)**

- In a RAC Database, parallel query slaves can go to any instance, causing interinstance traffic to go up.
- To control this, put in init.ora (static) MYDB1.INSTANCE GROUPS='node1','all nodes' MYDB2.INSTANCE\_GROUPS='node2<sup>'</sup>,'all\_nodes'
- When using PQ, use: SQL> ALTER SESSION set parallel\_instance\_group = 'node1'
- This will force the PQ slaves to go to only node1; not to node2.

## **Dumping**

• Data block

alter system dump datafile *d* block *b*;

• The rest:

alter session set events 'immediate trace name <Key> level  $10$ ';

- Controlfile CONTROLF
- File Headers FILE\_HDRS
- Redo Headers REDOHDR
- System State SYSTEMSTATE
- Process State PROCESSSTATE
- Library Cache LIBRARY\_CACHE alter session set events 'immediate trace name LIBRARY\_CACHE level 10';

## **Kill Inactive Sessions**

- Problem:
	- Some apps, especially web apps under connection pool, remain inactive draining resources.
- Suggestion:
	- Use resource manager and set the inactive session disconnect timeout
- Why RM, why not Profiles?
	- RM allows you to turn on and off via scheduling and event. Profiles are hard coded.
	- RM allows service name based control

© 2017 http://arup.blogspot.com @ArupNanda 37

### **Enable Service Names**

• In the instance, check service names present already:

SQL> show parameter service\_names

- Create additional service names: SQL> alter system set service\_names = 'SVC1', 'SVC3', 'SVC3';
- Check is listener is listening for these: \$ lsnrctl services
- In RAC, you should use SRVCTL: \$ srvctl add service –d MYDB –s SVC1 ...

#### **Aliases**

• Aliases make some repetitive job faster and quicker

```
alias bdump='cd 
  $ORACLE_BASE/admin/$ORACLE_SID/bdump'
alias pfile='cd $ORACLE_BASE/admin/$ORACLE_SID/pfile'
alias obase='cd $ORACLE_BASE'
alias tns='cd $ORACLE_HOME/network/admin'
alias oh='cd $ORACLE_HOME'
alias os='echo $ORACLE_SID'
```
#### **Separate Instance and DB Names**

- Common Practice:
	- DB\_NAME same as Instance Name
- Suggestion:
	- Append "1" after DB Name for Instance, e.g.
		- DB Name: PRODB
		- Instance: PRODB1
	- If you ever need to convert the DB to RAC, you will not need to change the Instance Name
	- No need to change Init.ora, PW File, etc.

## **Check Listener Log**

- Create External Tables on Listener Logs to identify issues, profile users, etc.
- See my blog arup.blogspot.com

## **Service Names**

- Oracle database can be accessed via SID or Service Name
- Conventional TNS Entry

```
prodb1 =
 (DESCRIPTION =
 (ADDRESS_LIST =
 (ADDRESS = (PROTOCOL = TCP)(HOST = prolin1)
   (PORT = 1521)))
   (CONNECT_DATA = (SID = PRODB1)))
```
• Service Name

**(CONNECT\_DATA = (SERVICE\_NAME = PRODB1)))**

## **Why Service Names?**

- No change in functionality
- Separates use from user, e.g. SCOTT logging from laptop uses service SVC1; but from app server SVC2.
- Enhances resource manager use
- Allows load balancing and failover in RAC, **Streams or Data Guard environments**
- Allows fine grained failover capabilities
	- Service SVC1 fails from node1 to node2; but SVC2 fails to node3

#### **Remember**

- It's *not* a best practice, if it is not justified
- You have to understand *why*; not just *what*
- Best practice needs to be situation-aware – Which goes back to "you have to understand"
- Always question whenever someone tells you it's a best practice
- Always spread your own best practices with correct rationale.

# Thank You!

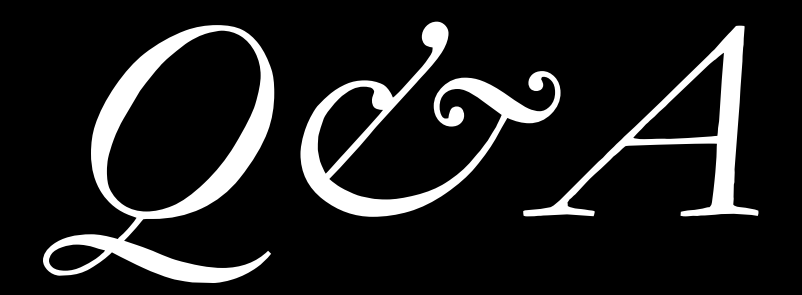

#### **Download from Blog**

© 2017 http://arup.blogspot.com @ArupNanda 45